## **Как загрузить имеющийся в учетной системе план посещений?**

В конфигурацию **«Агент Плюс: Управление дистрибуцией» (УД)** при использовании [сервиса «Т-Обмен»](https://agentplus.tech/pages/viewpage.action?pageId=8585911) могут быть загружены документы «План посещений», которые были созданы в учетной системе (Вашей, либо дистрибьютора).

Для этого необходимо произвести настройки:

 В модуле обмена «Агент Плюс» на стороне основной учетной системы «1С: Предприятие». Подробные инструкции находятся в документации [«Модули подключения к учётной системе».](https://agentplus.tech/pages/viewpage.action?pageId=8585257)

 В обработке УД [«Синхронизация данных по Т-Обмену»,](https://agentplus.tech/pages/viewpage.action?pageId=21594392) выполнив команду «Настройка синхронизации данных по Т-Обмену».

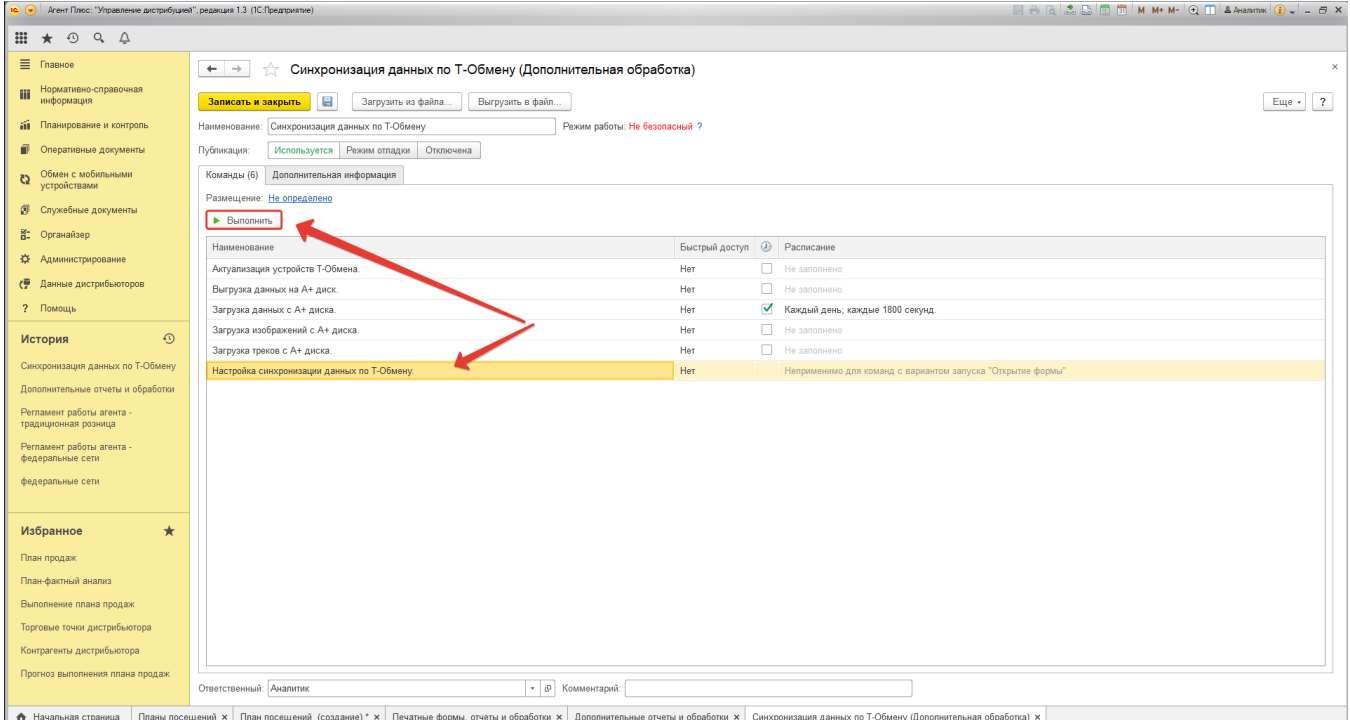

на вкладке **«Настройка»**, укажите в колонке **«Интервал планирования посещений»** в строке с наименованием нужного дистрибьютора один из параметров:

- «Месяц» в УД на основании загруженных данных будет создан «План посещений» за текущий месяц. К примеру, мы получили точку маршрута от торгового агента за 09.07.2022, значит будет создан план посещений с 01.07.2022 по 31.07.2022.
- «Неделя» в УД на основании загруженных данных будет создан «План посещений» за текущую неделю. К примеру, мы получили точку маршрута от торгового агента за 06.07.2022, значит будет создан план посещений с 04.07.2022 по 10.07.2022.
- Пустое значение означает, что загрузка планов посещений производиться не будет, о чем и оповещает сообщение в поле выбора настройки – «Не загружать планы посещений».

## $\boxed{\bullet}$   $\boxed{\bullet}$   $k$  ент Плюс: "Управление дистрибуцией", редакция 1.1 (1С:Предприятие)

 $\equiv$  $\dot{\rm m}$ 

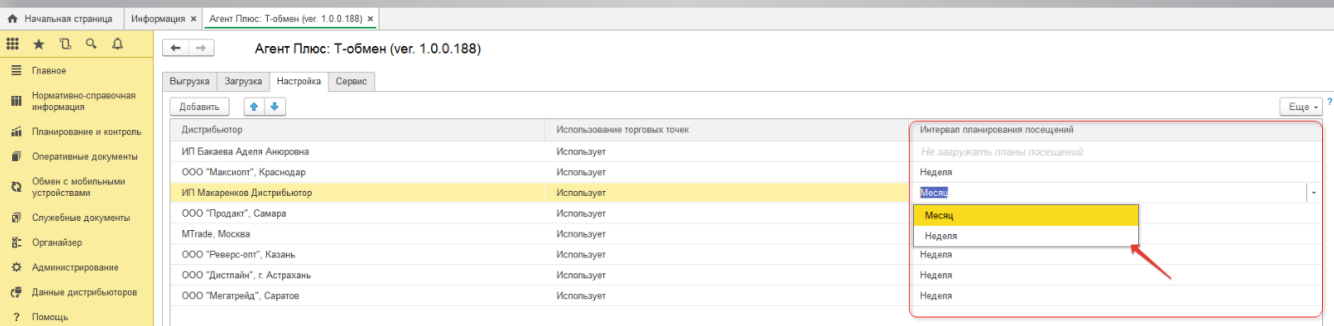